# **Introducción a FireBase (Xcode 14.2)**

En esta sección vamos a ver como crear una base de datos en FireBase y como añadirla a nuestro proyecto Xcode.

## **Creamos la base en FireBase**

Para crear nuestra base de datos en FireBase primero debemos ir a <https://firebase.google.com>, donde le daremos a "Comienza Ahora" y luego a "Create Project". Ahí crearemos nuestro nuevo proyecto introduciendo el nombre de este. En este caso crearemos el proyecto sin Google analytics, por lo que en el siguiente paso simplemente quitamos la opción de habilitar Analytics para este proyecto.

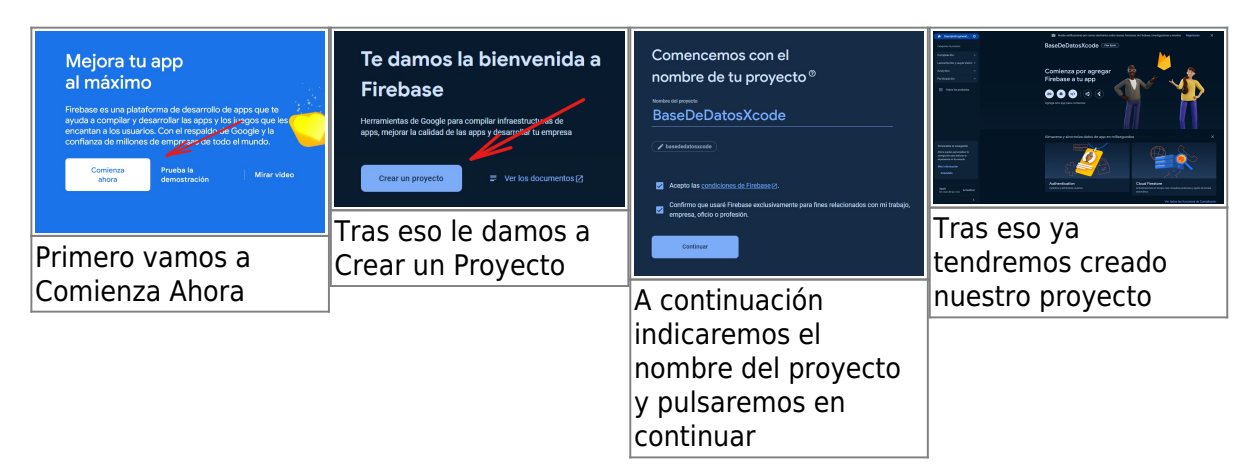

# **Añadir Firebase a nuestro Proyecto en Xcode**

A continuación le daremos al botón que aparece debajo de "Comienza por agregar Firebase a tu app":

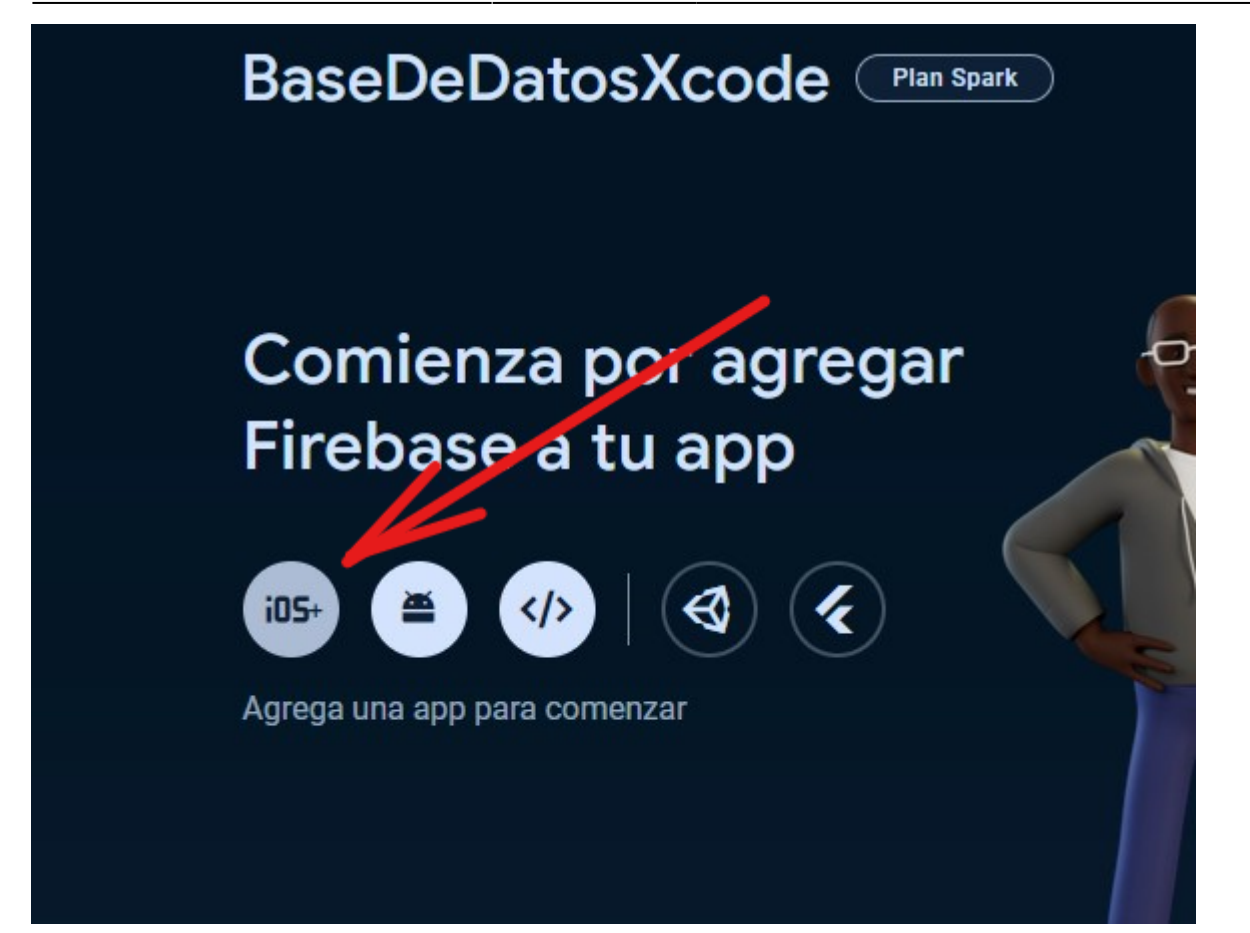

### **Configuración en Xcode para Firebase**

import FirebaseCore import FirebaseFirestore import FirebaseAuth

Firebase.configure() *//Hace la conexión*

*//Para realizar operaciones se utilizan los PODs o Cocoa PODs //Vamos a File -> ADD package para añadir paqutes //cocoa pods: en la terminal escribimos: pod install, nos va a decir que no existe el comando pod, que es un gestor de paquetes, para ello debemos instalar el cocoa Pods.* pod init *//crea el pod file para añadir todos los pod que necesitemos*

El pod file estará dentro de la carpeta Firebase dentro de nuestro proyecto

### [podfile](https://knoppia.net/doku.php?do=export_code&id=swift:firebase&codeblock=1)

```
pod 'FirebaseAuth'
pod 'FirebaseFirestore'
```
Tras eso cerramos xcode

Para instalar los pods hacemos lo siguiente:

#### USER

pod **install** –repo-update open proyecto.xcworkspace

From: <https://knoppia.net/>- **Knoppia**

Permanent link: **<https://knoppia.net/doku.php?id=swift:firebase>**

Last update: **2023/12/13 19:18**

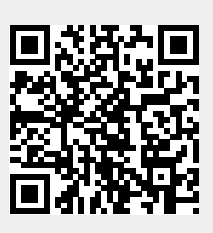